## PyQGIS the comfortable way

### Tricks to efficiently work with Python and QGIS

Marco Bernasocchi

@mbernasocchi marco@opengis.ch

**OPENGIS.ch** MOBILE · QGIS · POSTGIS

### @mbernasocchi?

 $S$ 

 $\frac{1}{\sqrt{2\pi}}\left|\frac{\partial^2}{\partial x^2}\right| \leq \frac{1}{2\sqrt{2\pi}}\left|\frac{\partial^2}{\partial x^2}\right| \leq \frac{1}{2\sqrt{2\pi}}\left|\frac{\partial^2}{\partial x^2}\right| \leq \frac{1}{2\sqrt{2\pi}}\left|\frac{\partial^2}{\partial x^2}\right| \leq \frac{1}{2\sqrt{2\pi}}\left|\frac{\partial^2}{\partial x^2}\right| \leq \frac{1}{2\sqrt{2\pi}}\left|\frac{\partial^2}{\partial x^2}\right| \leq \frac{1}{2\sqrt{2\pi}}\left|\frac{\partial^2}{\$ 

- QGIS Co-Chair
- QGIS on Android dad
- OPENGIS.ch director

**OPEN**GIS.ch MOBILE · QGIS · POSTGIS

### OPENGIS.ch LLC

Opensource geospatial experts at your doorsteps

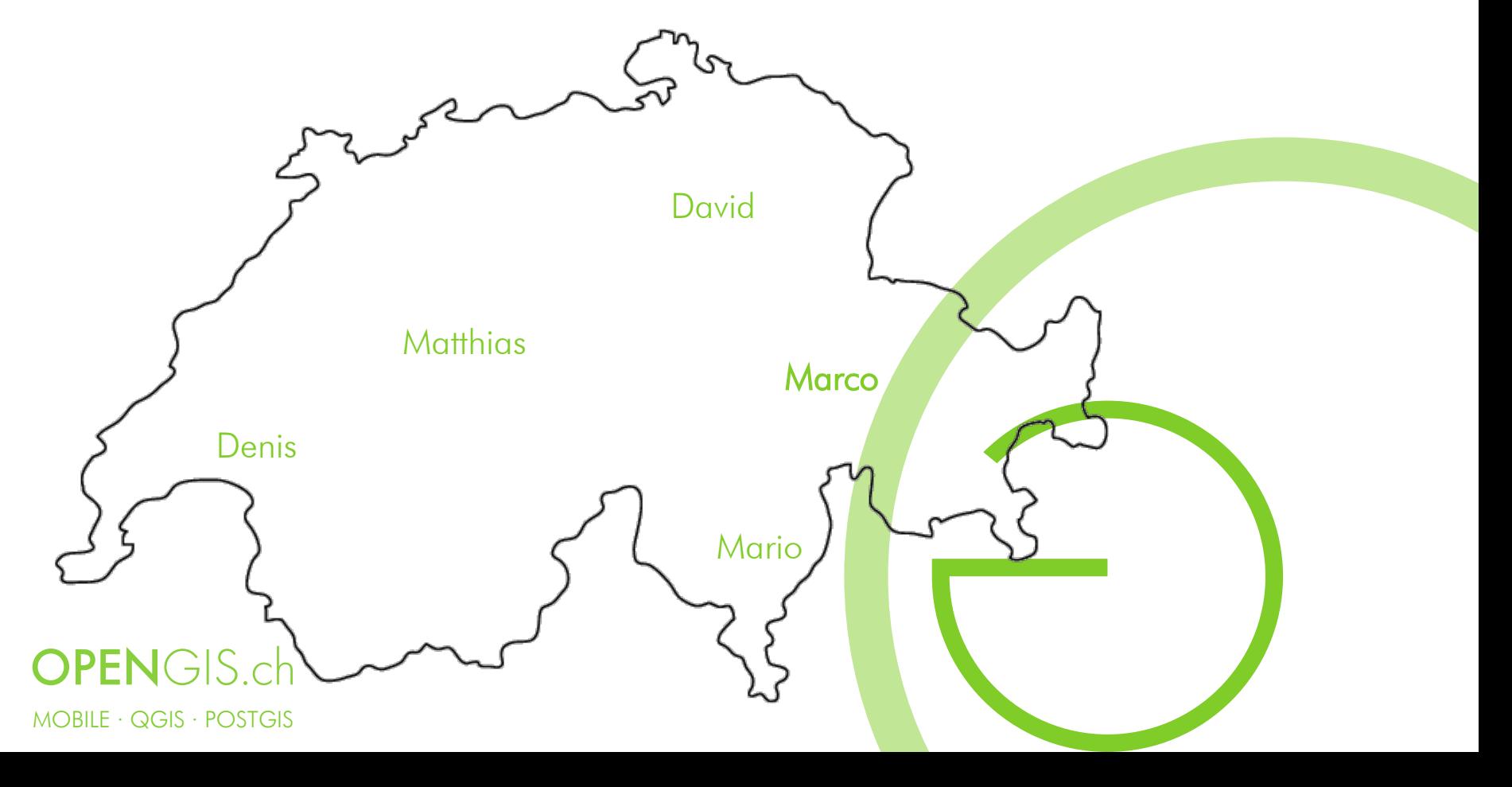

# Version 0.9 'Ganymede' (2007)

- Python bindings This is the major focus of this release it is now possible to create plugins using python. It is also possible to create GIS enabled applications written in python that use the QGIS libraries.
- Removed automake build system QGIS now needs CMake for compilation.
- Many new GRASS tools added (with thanks to http://faunalia.it/)
- Map Composer updates
- Crash fix for 2.5D shapefiles
- The QGIS libraries have been refactored and better organised.
- Improvements to the GeoReferencer

**OPEN**GIS.ch  $MOBILE \cdot QGIS \cdot POSTGIS$ 

## Optimizing PyQGIS

- Various collections of "common pyqgis helper functions" have been written to "make things easier".
- See:http://osgeo-org.1560.x6.nabble.com/QGIS-Developer-Common-PyQGIS-functions-for-QGIS-

3-td539564.html

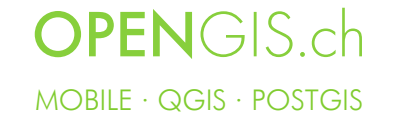

## Common PyQGIS functions for QGIS 3

- "Wouldn't it be possible to provide such a collection of common pyqgis functions not only from private persons/projects but from the QGIS-project itself so users could add common functions? I think the chances would be higher that such a "official" collection would be used in the long run and constantly extended."
- — Thomas Baumann, QGIS Developer Mailing List

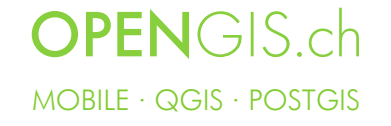

# The goal

- API first Make flexible and easy to use APIs. Benefits Python and  $C++$ .
- Pythonic Implement "Pythonic" constructs. Leverage modern Python language features.

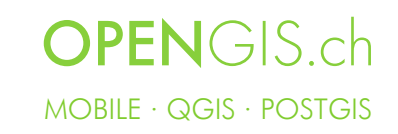

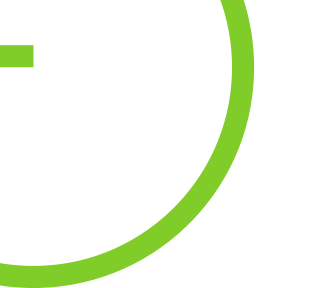

### **Decorators**

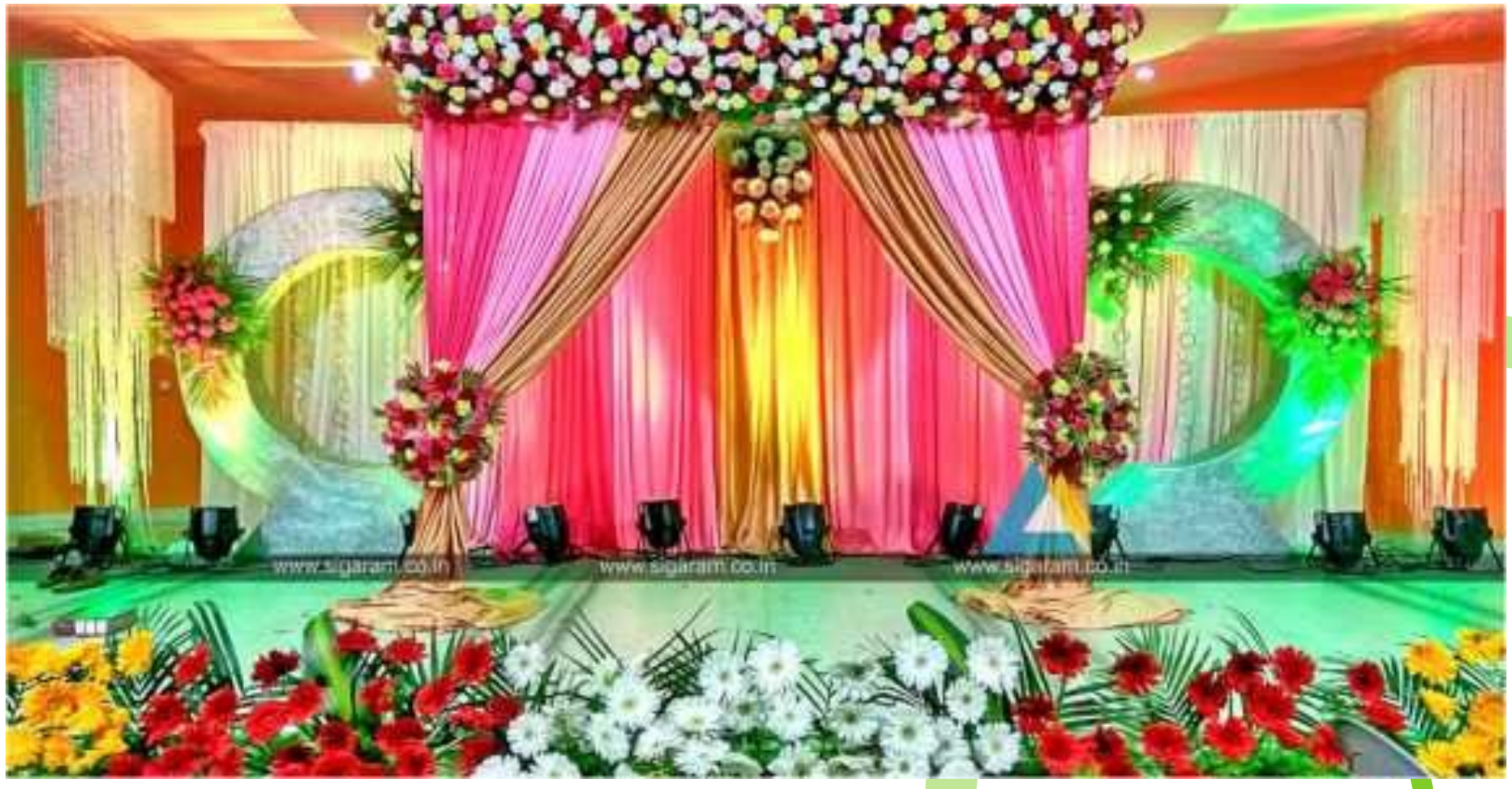

### **OPEN**GIS.ch MOBILE · QGIS · POSTGIS □ ► < d5P

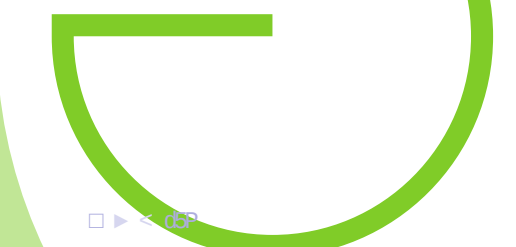

### What is a Decorator

- "A decorator is the name used for a software design pattern. Decorators dynamically alter the functionality of a function, method, or class without having to directly use subclasses or change the source code of the function being decorated."
- — https://wiki.python.org/moin/PythonDecorators

**OPEN**GIS ch MOBILE · QGIS · POSTGIS □

### A simpler explanation

- Decorators help to write code that is easier to write and read. It helps to avoid repeating "boilerplate code".
- It's syntactic sugar.

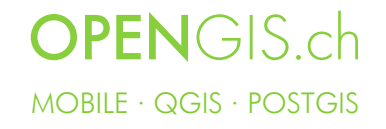

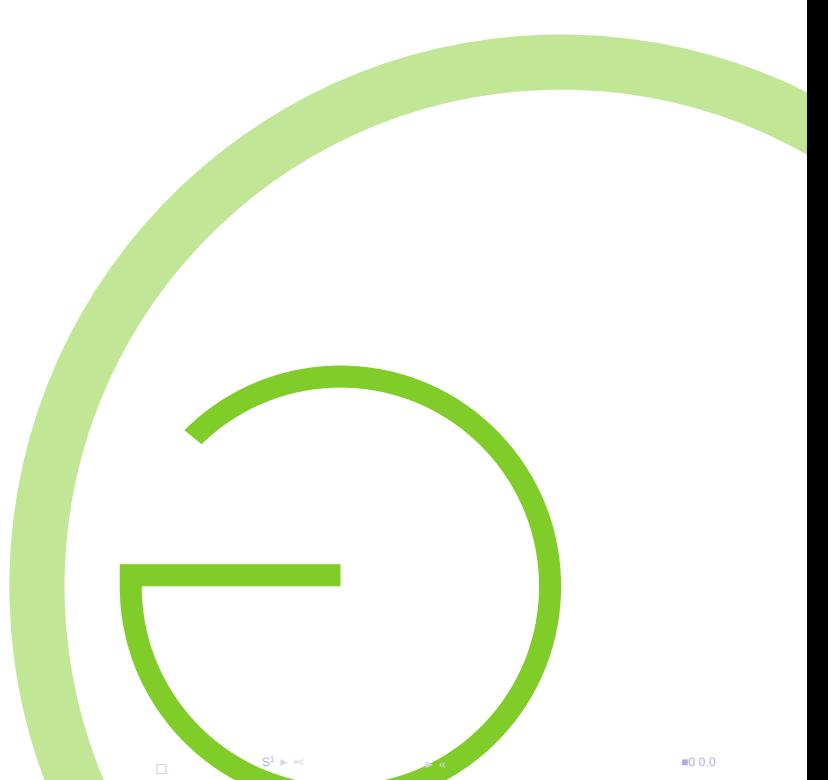

#### Expression functions

```
1 @qgsfunction (args='auto', group='Custom')
2 def sum (value1, value2, feature, parent):
 3 """
4 Calculates the sum of the two parameters value1
             and value?
5 <h2 > Example usage : </h2 >
6 \leq \text{ul}7 \langle \text{li} \rangle my sum (5, 8) -> 13 \langle \text{li} \rangle8 \langle \text{li} \rangle \text{my\_sum} ("field1", "field2") -> 42</li>
9 \langle \text{ul}\rangle10 \blacksquare \blacksquare \blacksquare \blacksquare11 return value1 + value2
```
**KORK ERKER ADAM ADA** 

#### **Processing**

- $\triangleright$  Modular data processing pipelines
- $\blacktriangleright$  Less effort to create the GUI
- $\blacktriangleright$  But: A lot of boilerplate code
	- **Processing provider**
	- $\blacktriangleright$  Methods for input and output definition
	- $\blacktriangleright$  Methods for help
	- $\blacktriangleright$  Method for the algorithm itself

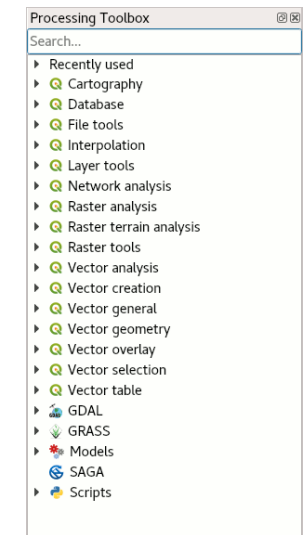

K ロ ▶ K 個 ▶ K 할 ▶ K 할 ▶ 이 할 → 이익 @

#### Processing Algorithm

```
1 class GeoCoding ( Algorithm ) :
2 INPUT: 'INPUT'
3 OUTPUT : 'OUTPUT '
4 COLUMN_PREFIX : ' COLUMN_PREFIX '
5
6 def name (self):
7 return 'geocoding '
8
9 def initAlgorithm (self, config=None):
10 self . addParameter (
11 QgsProcessingParameterFeatureSource (
12 self. INPUT,
13 self.tr ('Address Layer')
\frac{14}{2} )
15 )
16 def displayName (self):
17 def group (self):
18 def shortHelpString (self):
19 ...
```
**KORK EXTERNE PROVIDE** 

#### processing.alg decorator

```
1 @alg ( name =" geocode ", label = alg . tr (" GeoCode ") )
2 @alg . input ( type = alg . SOURCE , name =" INPUT ", label ="
      Adress layer ")
3 @alg . input ( type = alg . SINK , name =" OUTPUT ", label =" Output
       layer ")
4 def geocode (instance, parameters, context, feedback,
      inputs ) :
5 """
6 Geocode locations . Addresses in , points out.
7 May produce multiple points for an address if
          ambiguous .
8 """
9 source = instance . parameterAsSource ( parameters , "
          INPUT ", context )
10 (sink, dest \leq id) = instance.parenterslink(parameters, "OUTPUT", context, source.fields()
          , QgsWkbTypes . Point ,
          QgsCoordinateReferenceSystem (4326) )
11
12 GeoCoder.resolve (source, sink)
13
14 return {"OUTPUT": dest \ id }
```

```
2Q
```
processing.alg decorator

1 @alg(name="geocode", label=alg.tr("GeoCode"))

#### Validity checks

```
1 @check.register (type=QgsAbstractValidityCheck.
     TypeLayoutCheck )
2 def layout_map_crs_choice_check ( context , feedback ) :
3 layout = context . layout
4 results = []
5 for i in layout . items () :
6 if isinstance (i , QgsLayoutItemMap ) and i . crs ()
             . \text{authid()} = \text{'EPSG}: 3857':
7 res = QgsValidityCheckResult ()
8 res.type = QgsValidityCheckResult.Warning
9 res.title='Map projection is misleading'
10 res . detailedDescription ='The projection
                 for the map item {} is set to <i>Web
                 Mercator (EPSG: 3857) </i> which
                 misrepresents areas and shapes .
                 Consider using an appropriate local
                 projection instead.' format (i.
                 displayName () )
11 11 results . append ( res)
12
13 return results
                                     KORK ERKER ADAM ADA
```
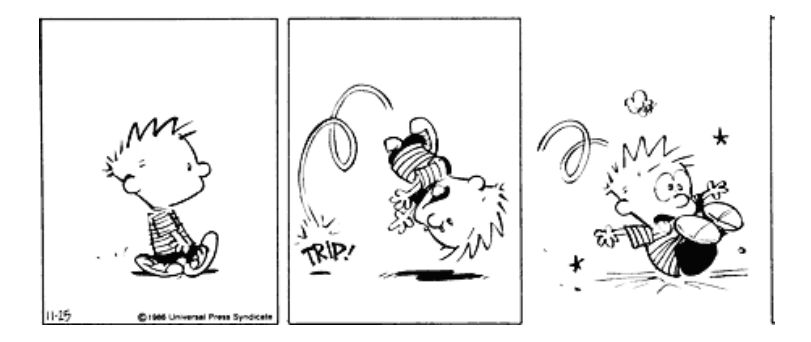

メロトメ 御 トメ 差 トメ 差 ト

Ğ,

 $2990$ 

<sup>1</sup> QgsGeometry . fromWkt ('POINT (3 4) ') . asPoint ()

<sup>1</sup> QgsGeometry . fromWkt ('POINT (3 4) ') . asPoint () < QgsPointXY : POINT (3 4) >

1 QgsGeometry . fromWkt ('LINESTRING ((3 4), (7 8))'). asPoint ()

K ロ ▶ K 레 ▶ K 코 ▶ K 코 ▶ 『코 │ ◆ 9 Q Q ↓

1 QgsGeometry.fromWkt('LINESTRING((34), (78))'). asPoint ()

< QgsPointXY : POINT (0 0) >

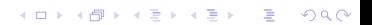

1 QgsGeometry.fromWkt('LINESTRING((34), (78))'). asPoint ()

K ロ ▶ K 個 ▶ K 할 ▶ K 할 ▶ 이 할 → 9 Q Q →

< QgsPointXY : POINT (0 0) >

... only until QGIS 3.4

1 QgsGeometry.fromWkt('LINESTRING((34), (78))'). asPoint ()

```
QgsGeometry . from Wkt ('LINESTRING ((3 4), (7 8))').
    asPoint ()
```
Traceback (most recent call last): File " plugins / somewhere / plugin . py " , line 90, in broken\_method TypeError : LineString geometry cannot be converted to a point . Only Point types are permitted .

**KORK ERKER ADAM ADA** 

```
1 mp = QgsMultiPoint()
```

```
2 mp . addGeometry ( QgsPoint (1 ,1) )
```

```
3 mp . addGeometry ( QgsPoint (2 ,2) )
```
K ロ ▶ K 個 ▶ K 할 ▶ K 할 ▶ ( 할 → ) 익 Q Q

```
1 mp = QgsMultiPoint()2 mp . addGeometry ( QgsPoint (1 ,1) )
```

```
3 mp . addGeometry ( QgsPoint (2 ,2) )
```
K ロ ▶ K 個 ▶ K 할 ▶ K 할 ▶ 이 할 → 이익 @

mp . geometryN (3)

```
1 mp = QgsMultiPoint()2 mp . addGeometry ( QgsPoint (1 ,1) )
3 mp . addGeometry ( QgsPoint (2 ,2) )
```
**KORK EXTERNE PROVIDE** 

```
1 mp . geometryN (3)
```
IndexError : 3

```
1 try :
2 mp . geometryN (3)
3 except IndexError as e :
4 show_error (self.tr ('The geometry is too short.
         Input data linestrings need to have at least 4
          vertices .') )
```
**KORK ERKER ADAM ADA** 

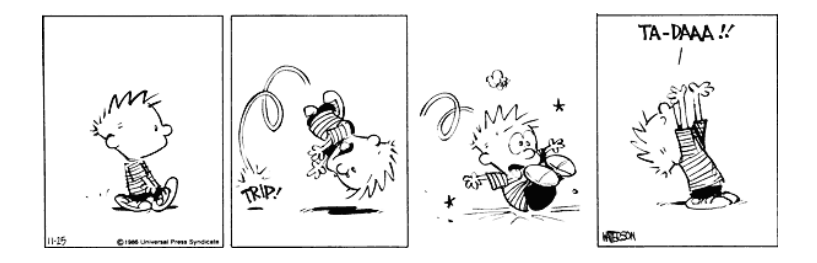

#### Atomic Operations

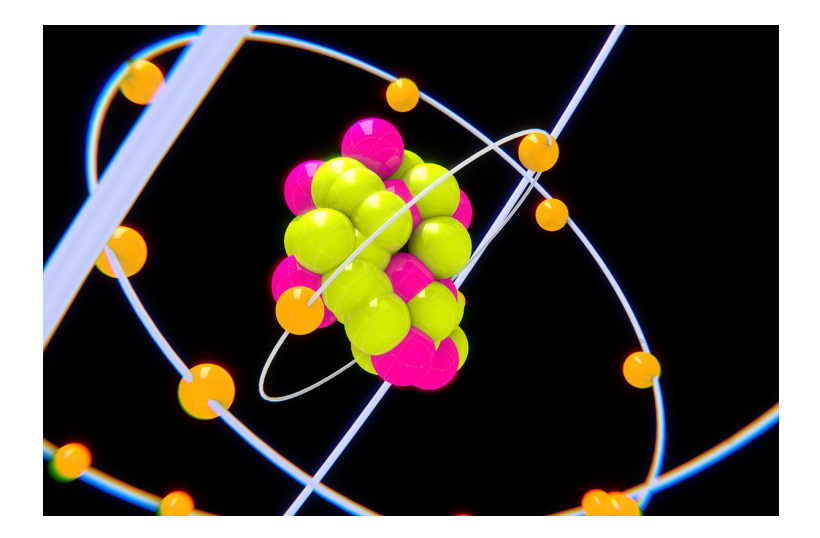

イロト イ団 トイ ミト イヨト Ğ,  $299$ 

```
1 # Fix population from absolute to relative
2 layer . startEditing ()
3 for feat in layer . getFeatures () :
4 feat ['population '] = feat ['population '] / feat ['
          area ']
5 layer . updateFeature ( feat )
6 layer . commitChanges ()
7 layer . stopEditing ()
```
**KORK ERKER ADAM ADA** 

```
1 # Fix population from absolute to relative
2 layer . startEditing ()
3 for feat in layer . getFeatures () :
4 feat ['population '] = feat ['population '] / feat ['
          area ']
5 layer . updateFeature ( feat )
6 layer . commitChanges ()
7 layer . stopEditing ()
```
**KORK ERKER ADAM ADA** 

ZeroDivisionError : division by zero

#### Atomic Operations

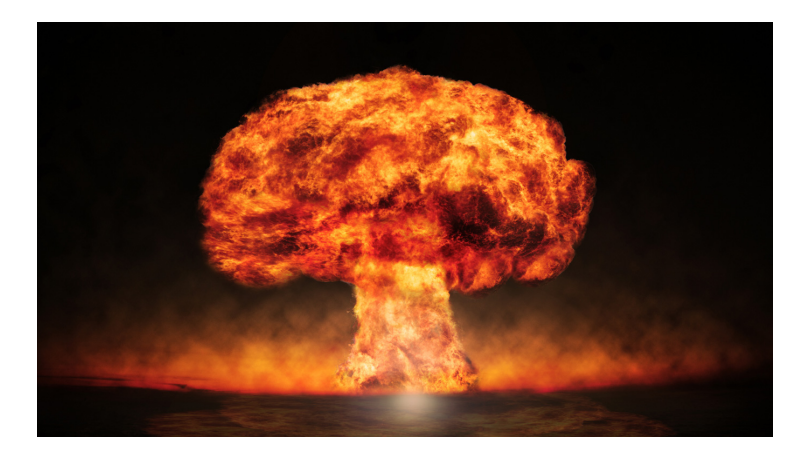

イロト イ団 トイミト イミト 一毛  $299$ 

- $\triangleright$  Only part of the features are modified
- $\blacktriangleright$  The layer may or may not be in edit state any more

KO K K Ø K K E K K E K V K K K K K K K K K

Let's introduce "with"

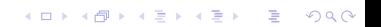

```
1 # Fix population from absolute to relative
2 with edit (layer) :
3 for feat in layer . getFeatures () :
4 feat ['population '] = feat ['population '] / feat
             ['area ']
5 layer . updateFeature ( feat )
6 # Changes are committed automatically if no error
     occurred
```
**KORK ERKER ADAM ADA** 

```
1 # Fix population from absolute to relative
2 with edit (layer):
3 for feat in layer . getFeatures () :
4 feat ['population '] = feat ['population '] / feat
             ['area ']
5 layer . updateFeature ( feat )
6 # Changes are committed automatically if no error
     occurred
 # Or if an error occurs , no changes are applied at all
```
**KORKARYKERKER POLO** 

ZeroDivisionError: division by zero

#### Atomic Operations

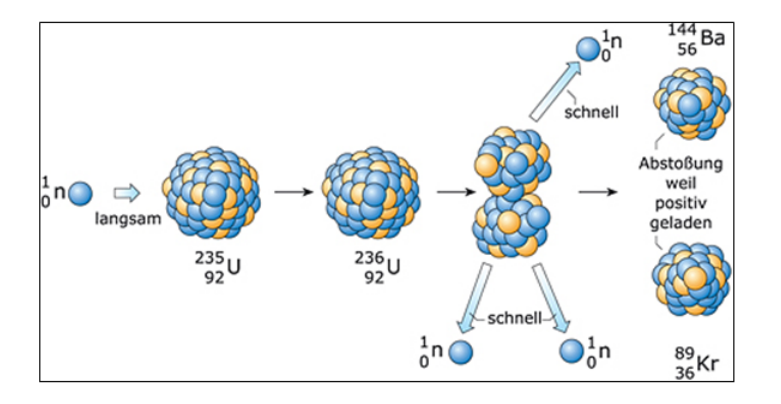

イロト 不優 トイ磨 トイ磨 トー 磨っ  $290$  Working with geometries

K ロ ▶ K @ ▶ K 할 ▶ K 할 ▶ | 할 | ⊙Q @

#### Iterating vertices

```
1 line = QgsGeometry . fromWkt ('LINESTRING (1 1 , 2 2) ')
2 for vertex in line . vertices () :
3 print ( vertex )
```
#### Iterating vertices

```
1 line = QgsGeometry.fromWkt('LINESTRING(1 1, 2 2)')
2 for vertex in line . vertices () :
3 print ( vertex )
 < QgsPoint : Point (1 1) >
 < QgsPoint : Point (2 2) >
```
#### Iterating parts

```
1 multipoint = QgsGeometry . fromWkt ('MULTIPOINT ((1 1) , (2
      (3 \ 3)<sup>'</sup>)
2 for point in multipoint . parts () :
3 print (point)
```
#### Iterating parts

```
1 multipoint = QgsGeometry . fromWkt ('MULTIPOINT ((1 1) , (2
      (3 \ 3))')
2 for point in multipoint . parts () :
3 print (point)
 < QgsPoint : Point (1 1) >
 < QgsPoint : Point (2 2) >
 < QgsPoint : Point (3 3) >
```
**KORK ERKER ADAM ADA** 

Representing objects

<sup>1</sup> QgsPoint (2635450 ,1244252)

#### Representing objects

<sup>1</sup> QgsPoint (2635450 ,1244252) < qgis . \_core . QgsPoint object at 0 x7fcd2b428ee8 >

Representing objects, Since QGIS 3.2

K ロ ▶ K 個 ▶ K 할 ▶ K 할 ▶ 이 할 → 9 Q Q →

<sup>1</sup> QgsPoint (2635450 ,1244252)

Representing objects, Since QGIS 3.2

<sup>1</sup> QgsPoint (2635450 ,1244252)

< QgsPoint : Point (2635450 1244252) >

#### **Outlook**

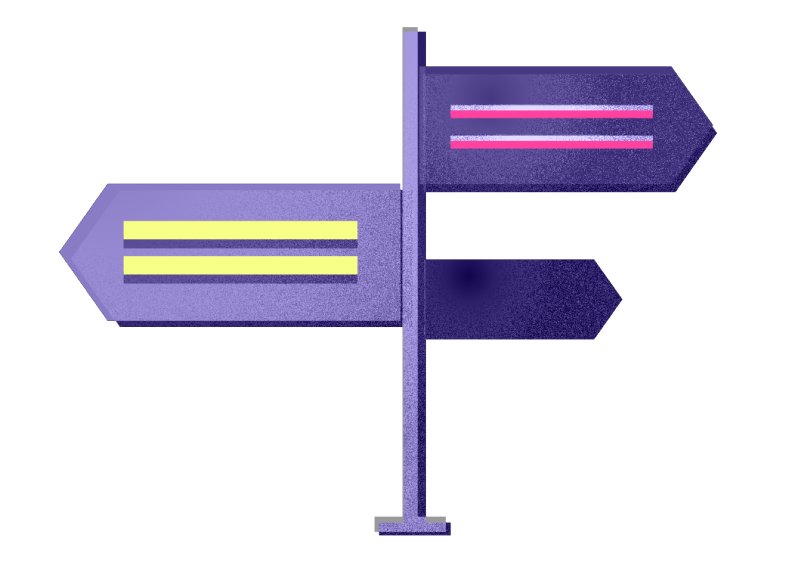

KOKK@KKEKKEK E 1990

#### Exception handling

#### $\blacktriangleright$  Exceptions are good

- $\blacktriangleright$  Exceptions help to fix problems
- $\blacktriangleright$  Exceptions help in case of data corruption

- $\blacktriangleright$  More exceptions
- $\blacktriangleright$  E.g. instead of return values

#### Easier initialization

 $\triangleright$  A lot of boilerplate code is required to get started with a standalone application

K ロ ▶ K @ ▶ K 할 ▶ K 할 ▶ | 할 | © 9 Q @

 $\blacktriangleright$  Goal: reduce that

#### More pythonic constructs

 $\blacktriangleright$  More decorators

 $\blacktriangleright$  More iterators

K ロ ▶ K @ ▶ K 할 ▶ K 할 ▶ | 할 | ⊙Q @

#### Nice API

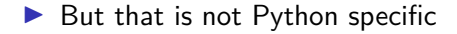

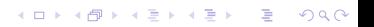

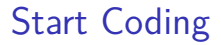

 $\blacktriangleright$  Let's get to work

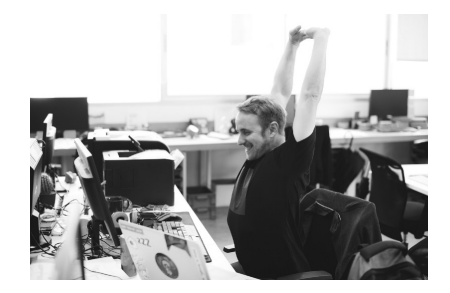

イロト イ団ト イミト イミト

 $290$ 

È

## Links

- madmanwoo.gitlab.io/foss4g-python-workshop
- docs.qgis.org/testing/en/docs/ pyqgis\_developer\_cookbook/
- qgis.org/pyqgis/

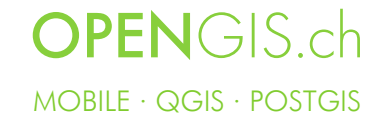

### Shameless Plug

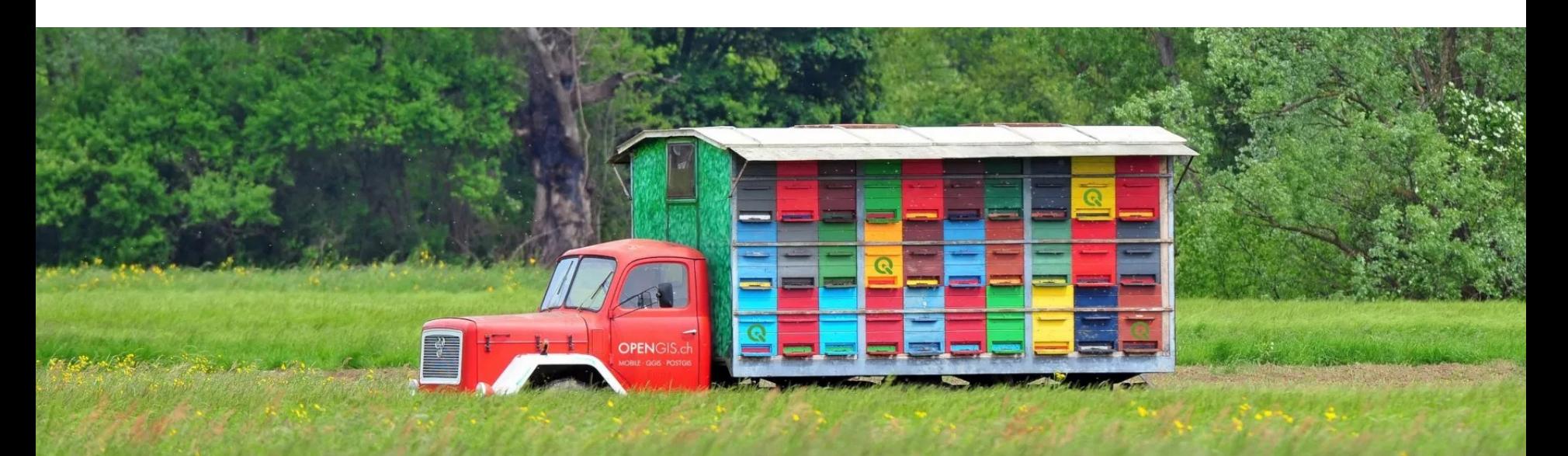

### https://opengis.ch/qgis-on-the-road

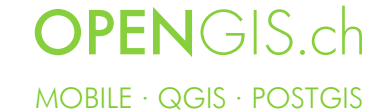

## QGIS needs you!

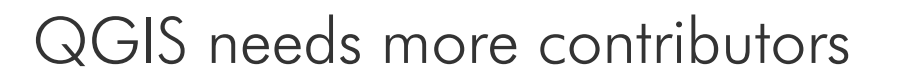

- Users, Testers
- Contributors of case studies
- Documentors and Translators
- Hosts of meetings and hackfests
- Developers
- Sysadmins for infrastructure
- Funders, Donors, Sponsors

Tian T

We strive for a friendly, welcoming and diverse worldwide community!

Visit https://www.qgis.org/ for more information or follow  $\omega$ QGIS on Twitter

### **OPENGIS.ch** MOBILE · QGIS · POSTGIS

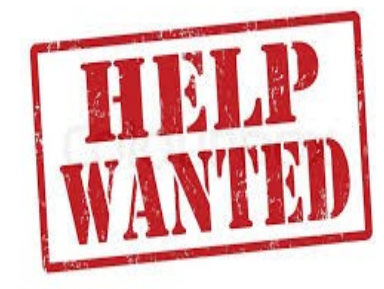

### Thanks! Questions?

WENGER

 $\mathsf{info}\textcircled{a}$ opengis.ch Get in touch @OPENGISch